# **ESCUELA SUPERIOR POLITÉCNICA DEL LITORAL**

## **FACULTAD DE INGENIERÍA EN ELECTRICIDAD Y COMPUTACIÓN**

"Segmentación de imágenes médicas para detección de detalles"

Tomografías y Ecografías

### **REPORTE DE MATERIA DE GRADUACIÓN**

Previo la obtención del Título de:

### **INGENIERO EN ELECTRÓNICA Y TELECOMUNICACIONES**

Presentado por: Carlos Jonathan Becilla Peñafiel Joseph Stalyn Matías Moris

GUAYAQUIL – ECUADOR AÑO 2009

# **DECLARACIÓN EXPRESA**

"La responsabilidad del contenido de este trabajo nos corresponde exclusivamente; y el patrimonio intelectual del mismo a la ESCUELA SUPERIOR POLITÉCNICA DEL LITORAL".

(Reglamento de exámenes y títulos profesionales de la ESPOL)

Carlos Jonathan Becilla Peñafiel

Joseph Stalyn Matías Moris

## **AGRADECIMIENTO**

A Dios por la culminación de esta etapa académica.

A la Ingeniera Patricia Chávez por los conocimientos impartidos y la confianza brindada.

A todas las personas que de alguna manera contribuyeron desde el primer semestre a que el paso por la Universidad se haya convertido en una experiencia enriquecedora.

## **DEDICATORIA**

A nuestros padres por haber sido el pilar fundamental para la consecución de esta meta.

# **TRIBUNAL DE SUSTENTACIÓN**

Ing. Patricia Chávez

DIRECTOR DE PROYECTO

Ing. Rebeca Estrada

PROFESOR DELEGADO

## **RESUMEN**

El Procesamiento Digital de Señales aplicado a las imágenes tiene como objetivo visualizar o evaluar algunos detalles de la imagen que no son perceptibles en su forma original.

La correcta visualización de detalles en las imágenes radiológicas, que en muchos casos se presentan en escala de grises, es un factor fundamental en los diagnósticos médicos y toma de decisiones que son de vida o muerte.

El presente trabajo realiza un análisis de las imágenes médicas, entre las cuales tenemos radiografías y tomografías, logrando segmentar regiones de interés y comparar entre distintos métodos de segmentación los resultados para determinar en cuál se obtiene un mejor detalle del área de interés a ser estudiada.

Para el desarrollo del presente trabajo se utiliza el programa Matlab, el cual constituye una poderosa herramienta para el análisis de este tipo de señales, y que facilita la tarea de construir una aplicación específica.

### **INDICE GENERAL**

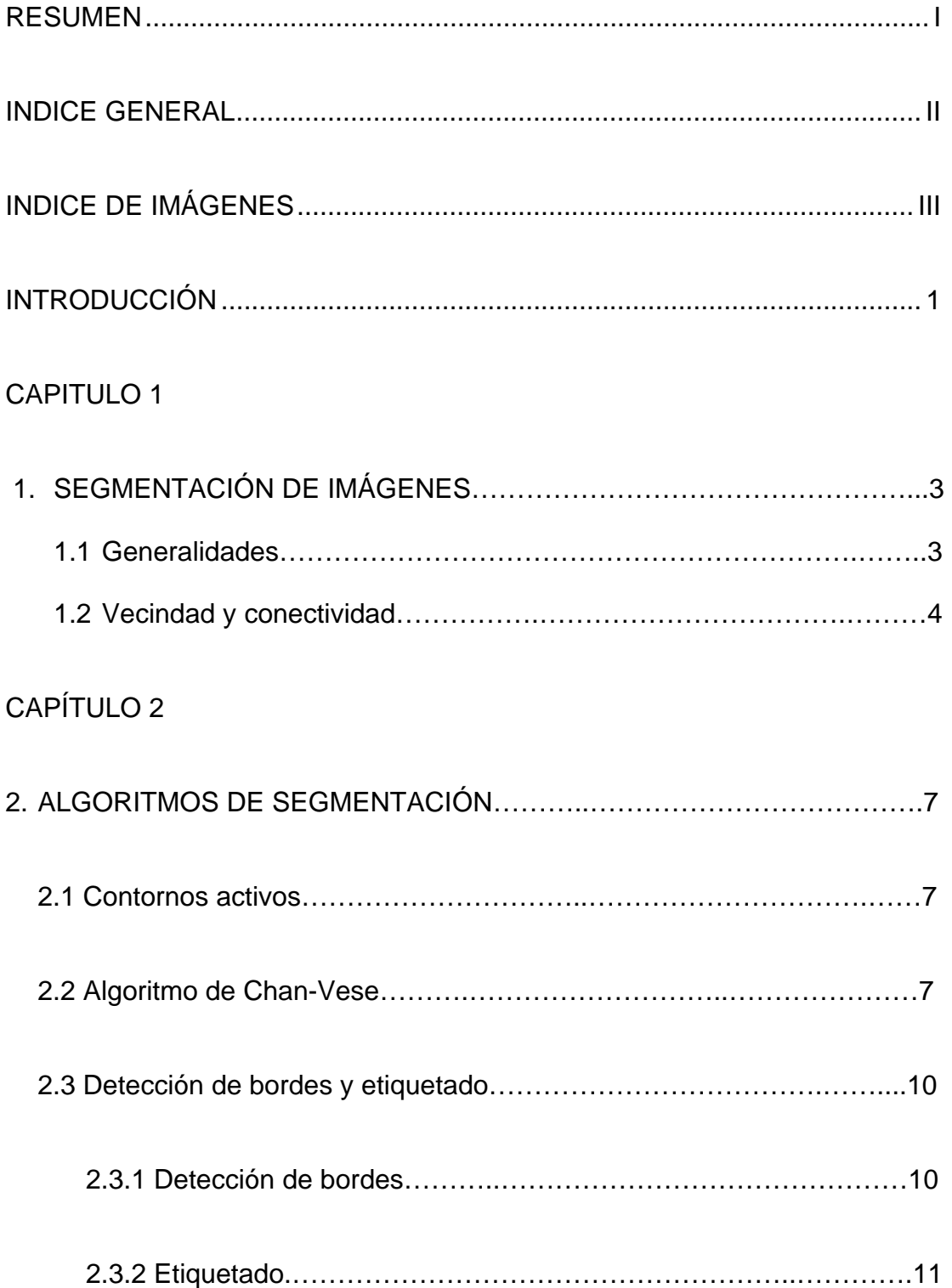

### CAPÍTULO 3

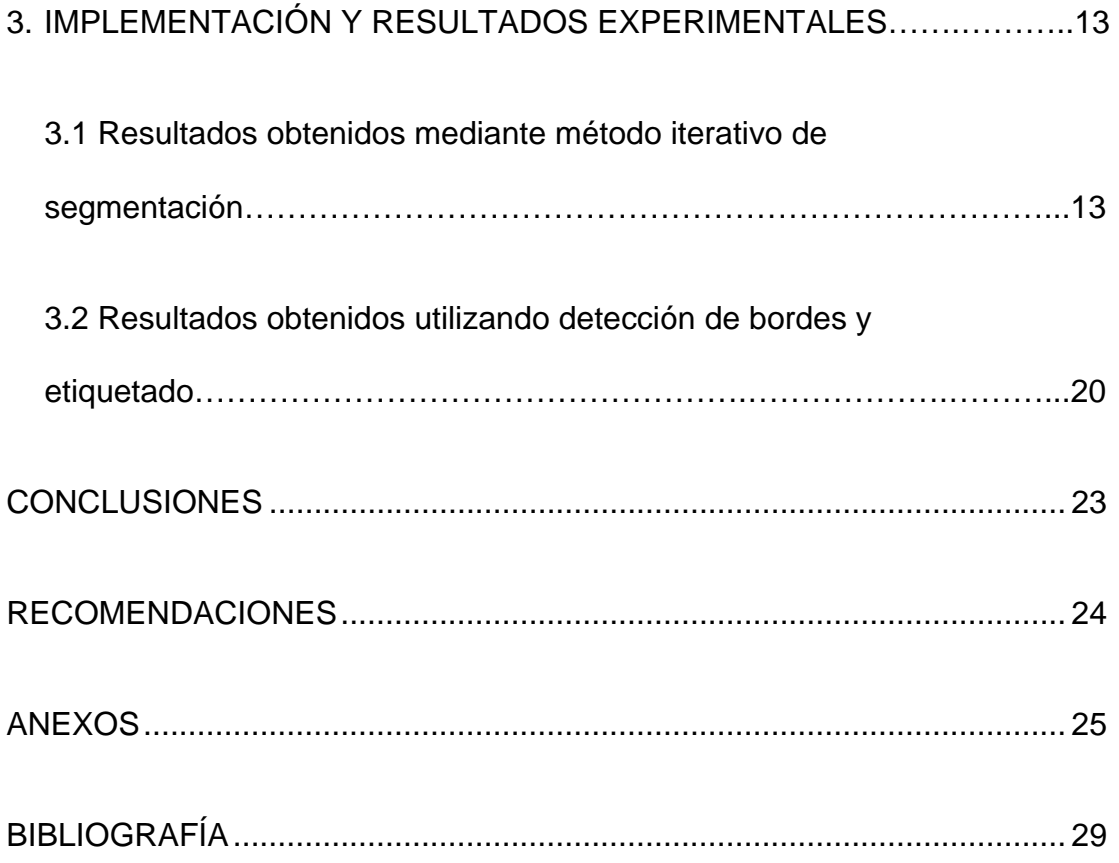

### **INDICE DE IMÁGENES**

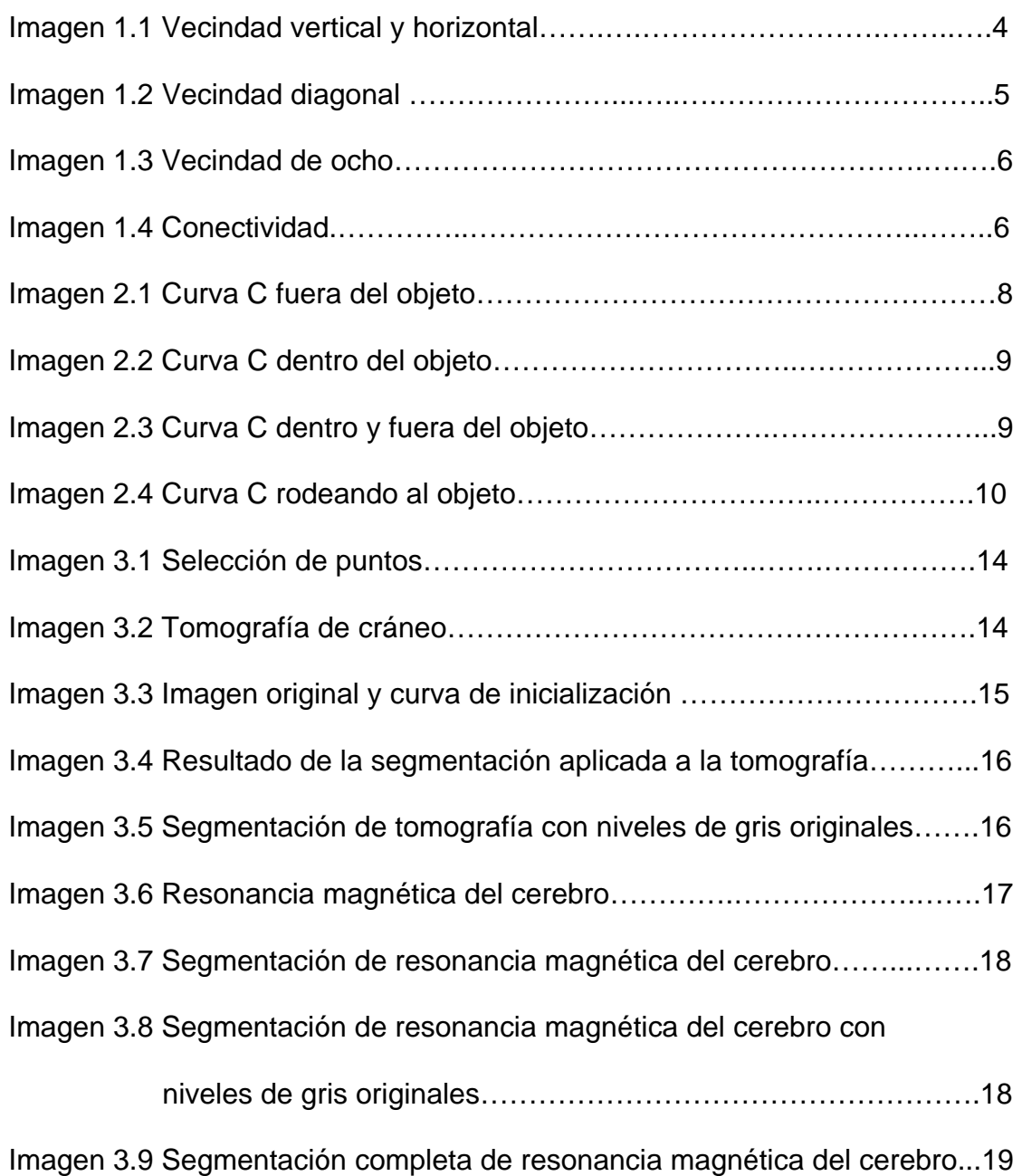

<span id="page-9-0"></span>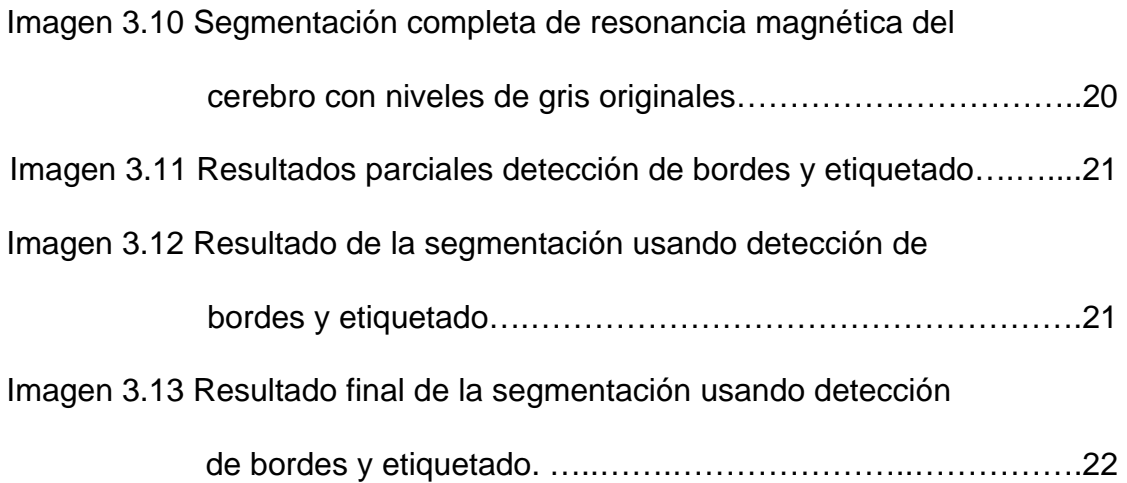

## <span id="page-10-0"></span>**INTRODUCCIÓN**

En la actualidad existen diversos tipos de imágenes radiológicas basados principalmente en los métodos de adquisición, el correcto procesamiento de dichas imágenes constituye una herramienta para facilitar el diagnostico de determinadas dolencias y ,de esta manera, permitir al médico alcanzar mayor fiabilidad y eficacia al momento de prescribir un tratamiento.

La segmentación de imágenes médicas en regiones de interés juega un papel importante en el reconocimiento de estructuras anatómicas, en el primer capítulo se presenta el concepto de segmentación enfocado al procesamiento digital de imágenes.

Matlab es uno de los programas de análisis matemático más importantes, el cual cuenta además con un modulo para el procesamiento de imágenes, el capítulo dos examina el algoritmo programado en matlab para alcanzar la segmentación.

En el tercer capítulo se presentan los detalles y resultados obtenidos en la implementación..

Finalmente se presentan las conclusiones y recomendaciones, como valoración de los conocimientos aprendidos a lo largo de la materia de graduación Procesamiento Digital de Señales.

## <span id="page-12-0"></span>**CAPITULO 1**

### **1. SEGMENTACIÓN DE IMAGENES**

#### **1.1 Generalidades**

La segmentación de imágenes se define como la partición de una imagen en sus regiones constituyentes, las cuales no deben estar solapadas y además son homogéneas respecto a alguna característica como por ejemplo la intensidad, así pues, dada una imagen cuya entera región es representada por R, podemos definir la segmentación como el proceso que divide a R en n subregiones  $R_1, R_2, R_3, \ldots, R_n$  que cumplen con las siguientes condiciones[1]:

- 1. Cada pixel debe de estar en un región.  $\bigcup_{i=1}^{n} R_i = R$
- 2. Los puntos en una determinada región deben de estar conectados en algún sentido predefinido.
- 3. Las regiones deben de ser disjuntas *Ri* ∩ *Rj* = ∅ para todo i y j tal que i≠j .
- <span id="page-13-0"></span>4.  $P(R_i)$  = verdadero para i=1,2,3, …, n.  $P(R_i)$  define similitud de intensidad de los puntos de la región Ri.
- 5.  $P(R_i \cup R_j)$  = falso para cualquier región adyacente R<sub>i</sub> y R<sub>j</sub>

#### **1.2 Vecindad y conectividad**

La vecindad define la relación entre un pixel y su entorno. El pixel p=(x,y) tiene 2 vecinos verticales y 2 vecinos horizontales, conocidos como vecindad de cuatro.

$$
N_4(p) = \begin{cases} a = (x+1, y) \\ b = (x-1, y) \\ c = (x, y+1) \\ d = (x, y-1) \end{cases}
$$

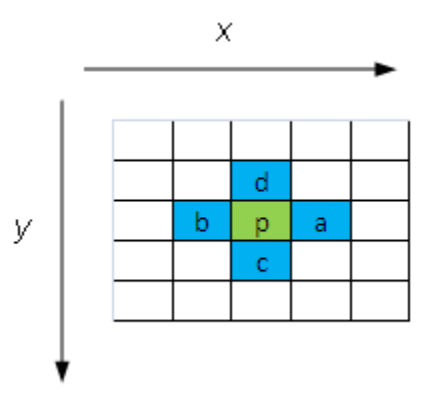

Imagen 1.1 Vecindad vertical y horizontal.

En la imagen 1.1 se aprecia visualmente la relación de vecindad horizontal y vertical, a estos tipos de vecindad también se los conoce como vecindad directa.

<span id="page-14-0"></span>La vecindad diagonal, denotada por  $N_D(p)$ , está definida por las siguientes coordenadas:

$$
\begin{cases}\ne = (x+1, y+1) \\
f = (x+1, y-1) \\
g = (x-1, y+1) \\
h = (x-1, y-1)\n\end{cases}
$$

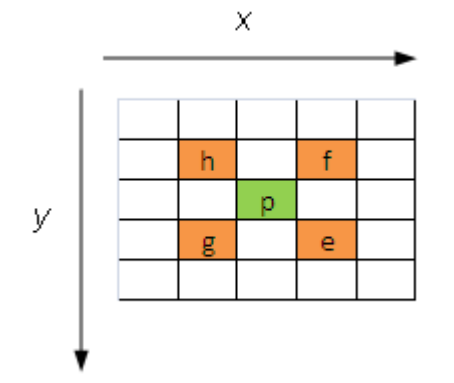

Imagen 1.2 Vecindad diagonal.

En la imagen 1.2 se muestra un ejemplo de vecindad diagonal entre pixeles, si dos pixeles se topan en solo una de sus esquinas se le llaman vecinos indirectos, y finalmente la vecindad de ocho denotada por N<sub>S</sub>(p) es la unión de las dos vecindades anteriores (ver imagen 1.4):

$$
N_S(p) = N_4(p) \cup N_D(p)
$$

La conectividad entre dos pixeles p y q está dada por las siguientes criterios:

- <span id="page-15-0"></span>1. Vecindad: p y q son vecinos directos o indirectos.
- 2. Similitud: p y q comparten alguna propiedad, como por ejemplo el nivel de gris.

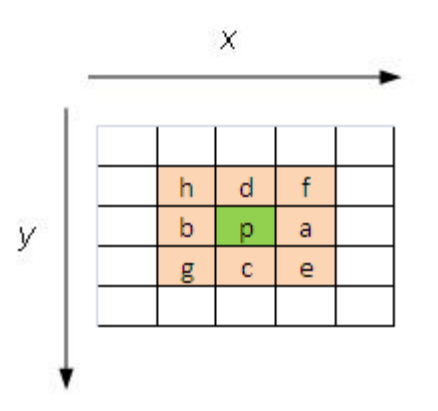

Imagen 1.3 Vecindad de ocho.

Además se pueden definir los siguientes tipos de conectividad:

- 1. Conectividad de cuatro, si q pertenece a  $N_4(p)$ .
- 2. Conectividad de ocho, si q pertenece a  $N_S(p)$ .
- 3. Conectividad mezclada, si q pertenece a  $N_4(p)$  o pertenece a  $N_D(p)$ .

|  |  | Т |   |
|--|--|---|---|
|  |  |   | H |
|  |  |   |   |

Imagen 1.4 Conectividad

## **CAPITULO 2**

### **2. ALGORITMOS DE SEGMENTACIÓN**

#### **2.1 Contornos activos**

En el presente trabajo se utiliza un método iterativo de segmentación [2] basado en contornos activos.

El método de contorno activo consiste en delimitar un determinado objeto dentro de una imagen [3], produciendo un contorno alrededor de este. Requiere de un contorno inicial y en cada ejecución del algoritmo se mejorara atrayéndolo a los limites del objeto analizado, finalmente se delimita el objeto en cuestión.

#### **2.2 Algoritmo de Chan-Vese**

En el programa implementado se utiliza el algoritmo planteado por Chan y Vese [2] para lograr la segmentación, a continuación se describe dicho algoritmo.

Se asume una imagen  $u_0$  que está formada por dos regiones con intensidad aproximadamente constante con valores  $u_0^i$  y  $u_0^j$  y que el

<span id="page-17-0"></span>objeto a ser detectado es representado por el valor de  $u_0^i$ . El contorno de este objeto es denotado por  $C_0$ , se tiene entonces que *u*<sub>0</sub> ≈ *u*<sub>0</sub> dentro de  $C$ <sub>0</sub> mientras que fuera *u*<sub>0</sub> ≈ *u*<sub>0</sub><sup>*i*</sup>. Se definen las siguientes funciones:

$$
F_1(C) = \int_C |u_0 - c_1|^2 dx
$$
  

$$
F_2(C) = \int_C |u_0 - c_2|^2 dx
$$

Donde C es otra curva variable; y las constantes  $c_1$  y  $c_2$  constituyen el valor promedio de la intensidad de  $u_0$  dentro y fuera de C respectivamente.

El siguiente paso es analizar los posibles casos que se puedan presentar, así pues si la curva F esta fuera del objeto como se muestra en la imagen 2.1 se obtiene entonces que  $F_1(C) > 0$  y  $F_2(C) \approx 0$ .

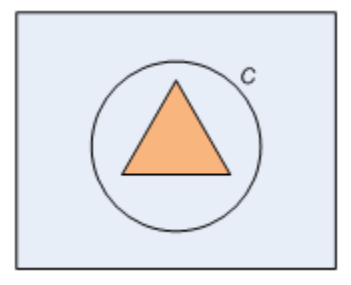

Imagen 2.1 Curva C fuera del objeto

<span id="page-18-0"></span>Si la curva C esta dentro del objeto, como se muestra en la imagen 2.2, entonces  $F_1(C) \approx 0 \text{ y } F_2(C) > 0$ .

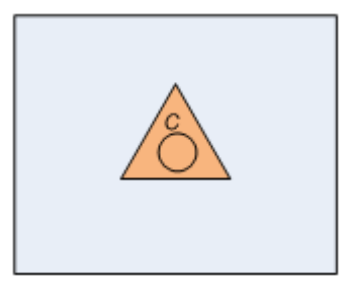

Imagen 2.2 Curva C dentro del objeto

Si la curva C se encuentra dentro y fuera del objeto, como se muestra en la imagen 2.3, entonces  $F_1(C) > 0$  y  $F_2(C) > 0$ . Finalmente si la curva C se encuentra delineando el contorno del objeto, como se muestra en la figura 2.4, entonces que  $F_1(C) \approx 0$  y  $F_2(C) \approx 0$ , por lo tanto para lograr la segmentación se busca:

$$
F_1(C) + F_2(C) \approx 0
$$

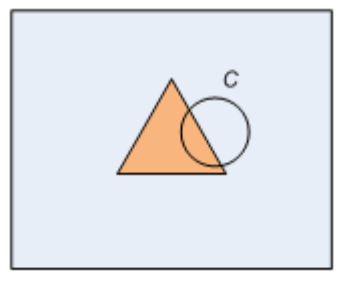

Imagen 2.3 Curva C dentro y fuera del objeto

<span id="page-19-0"></span>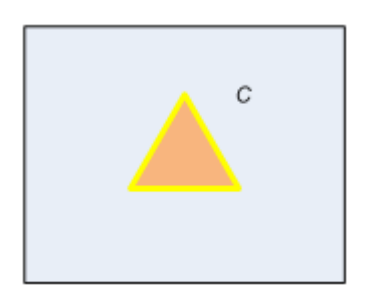

Imagen 2.4 Curva C rodeando al objeto

#### **2.3 Detección de bordes y etiquetado**

Se implemento también un programa capaz de identificar regiones que consiste en la detección de bordes y etiquetado de los diferentes objetos dentro de la imagen, con la finalidad de recolectar datos experimentales y contrastar los resultados obtenidos mediante este método con los resultados obtenidos utilizando el algoritmo planteado en la sección anterior.

#### **2.3.1 Detección de Bordes**

La detección de bordes juega un papel importante en el procesamiento digital de imágenes, y su vez constituye un paso inicial en varios métodos de segmentación, mediante la detección de bordes se puede obtener información útil que puede ser utilizada posteriormente para la detección de objetos y simplificar el análisis realizando una reducción <span id="page-20-0"></span>drástica de datos a ser procesados preservando sin embargo la información estructural alrededor de los límites del objeto.

Los contornos pueden ser encontrados haciendo un análisis de las variaciones locales de intensidad de la imagen, en este caso de niveles de gris, en el trabajo realizado se utiliza un el método de detección de bordes de Sobel [4] que calcula el gradiente de la intensidad de brillo en cada pixel dando la dirección del mayor incremento posible, es decir de negro a blanco y además calcula el monto de cambio en esa dirección, devolviendo un vector.

Esto constituye el paso inicial ya que posteriormente se procede a etiquetar los objetos encontrados, el proceso de etiquetado se lo describe en la siguiente sección.

#### **2.3.2 Etiquetado**

En la sección 1.1 se explicó que la región total de una imagen denotada por R puede ser definida como la unión de sus subregiones  $R_1, R_2, R_3, \ldots, R_n$  tal que  $\bigcup_{i=1}^n R_i = R$ . El objetivo del etiquetado es identificar estas regiones mediante un análisis de conectividad entre vecindades tal como se lo explico en la sección 1.2.

<span id="page-21-0"></span>Encontrar e identificar regiones de interés constituye el siguiente paso en el proceso de segmentación, una vez identificada la región se procede a mostrar el resultado de la segmentación.

## <span id="page-22-0"></span>**CAPITULO 3**

### **3. IMPLEMENTACIÓN Y RESULTADOS EXPERIMENTALES**

### **3.1 Resultados obtenidos mediante el método iterativo de segmentación**

Uno de los principales problemas encontrados en la implementación de este proyecto fue inicializar correctamente la curva que se recibe como entrada para la ejecución de este algoritmo, y permitir además al usuario delimitar la región a segmentar. La solución fue utilizar una función para dibujar líneas entre dos puntos dados [5]; se elaboro el código de tal manera que permita al usuario seleccionar la cantidad de puntos y las coordenadas de los mismos, estos puntos constituyen los vértices del polígono que a su vez es la curva de inicialización.

En la imagen 3.1 se muestra la ventana en la cual se le permite al usuario seleccionar los puntos que constituirán la curva de <span id="page-23-0"></span>inicialización, en el primer experimento se selecciono 4 puntos dentro de la imagen 3.2 [6].

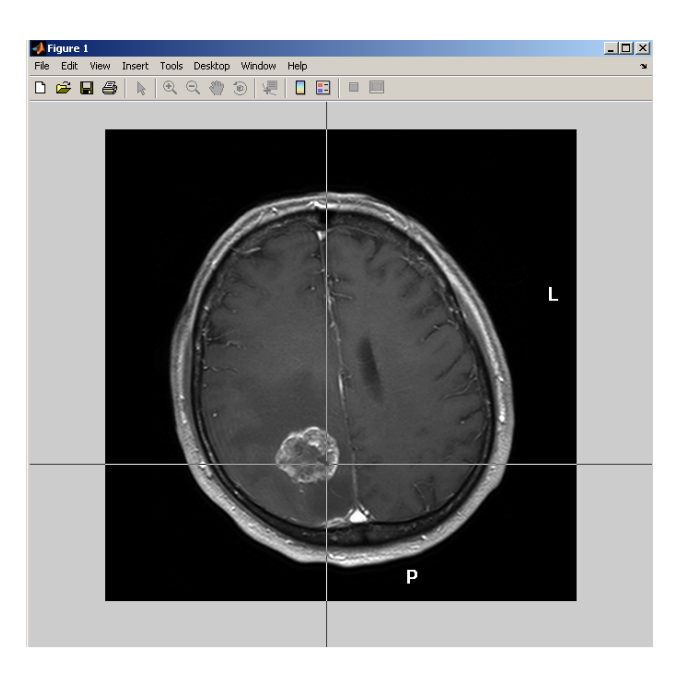

Imagen 3.1 Selección de puntos

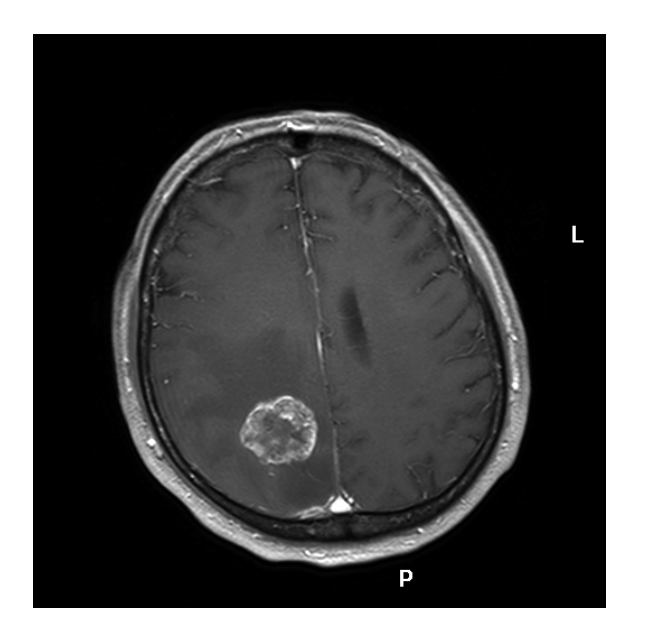

Imagen 3.2 Tomografía de cráneo

<span id="page-24-0"></span>Los resultados que se obtuvieron utilizando la imagen 3.2 se los muestra a continuación:

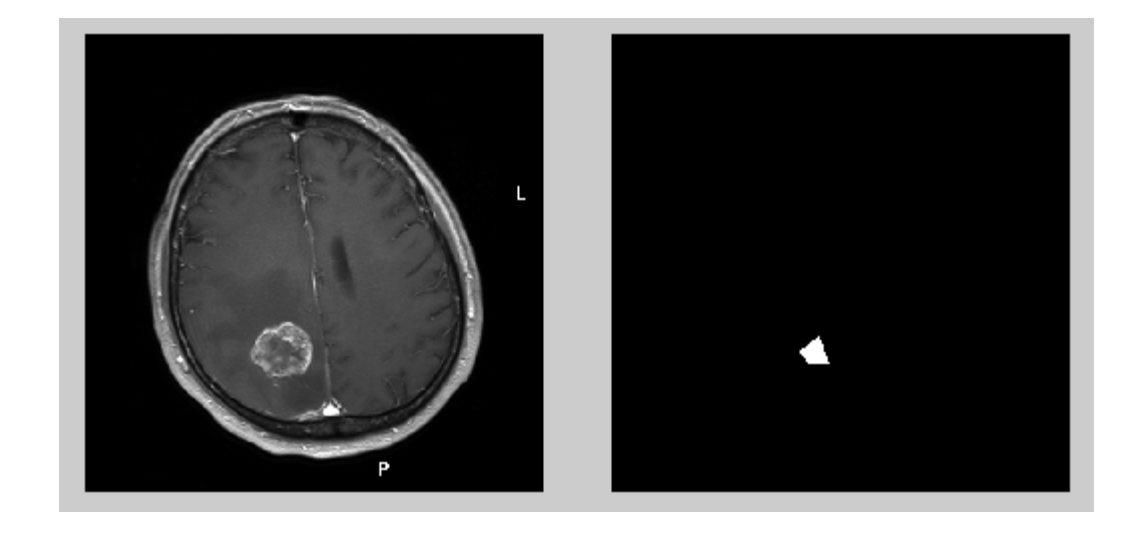

Imagen 3.3 Imagen original y curva de inicialización

En la imagen 3.3 se muestra la imagen original a tratar y la curva de inicialización dibujada una vez que el usuario selecciono 4 puntos aleatoriamente dentro de la imagen y cercanos al objeto a segmentar.

Luego de aplicar la segmentación se obtuvo el resultado mostrado en la imagen 3.4, teniendo esta imagen como referencia, se procedió a reemplazar los valores de las coordenadas de la región encontrada con los valores originales de la imagen 3.2.

En la imagen 3.4 se muestra el resultado final , el detalle encontrado luego de haber realizado la segmentación de la imagen 3.5, con los valores originales de intensidad de gris para dicha región.

<span id="page-25-0"></span>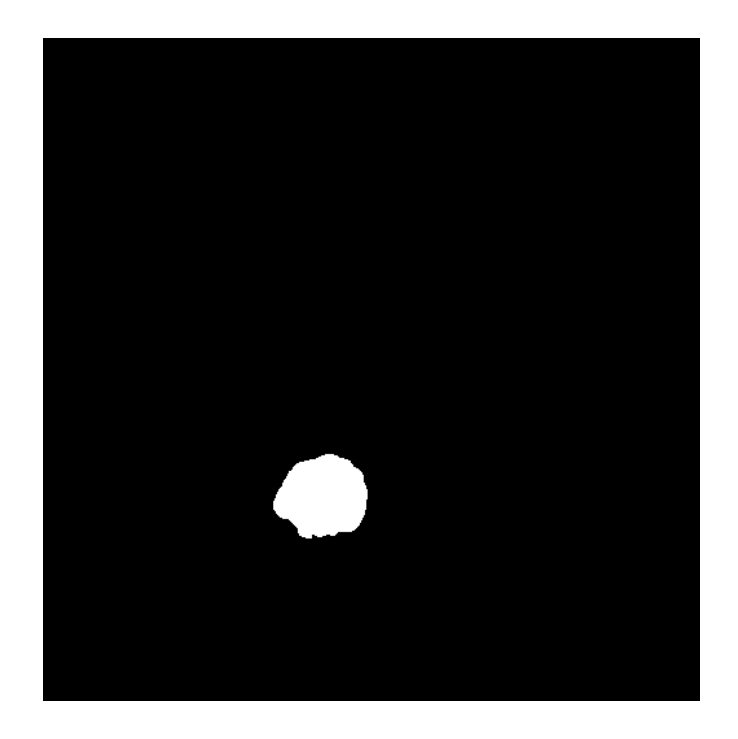

Imagen 3.4 Resultado de la segmentación aplicada a la tomografía.

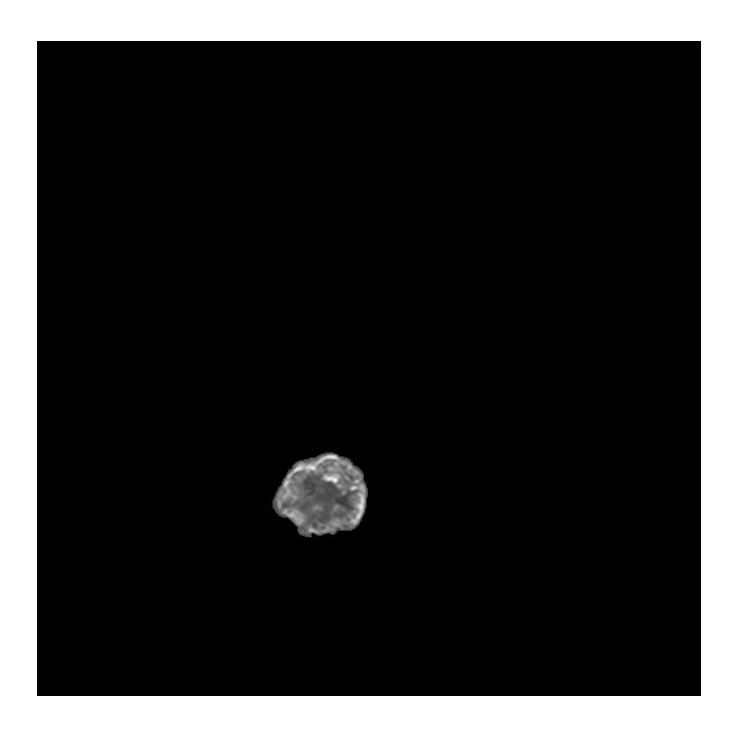

Imagen 3.5 Segmentación de tomografía con niveles de gris originales.

<span id="page-26-0"></span>Para el siguiente experimento se utilizo la imagen 3.6 [7], que presenta una región menos uniforme en relación a la intensidad del nivel de gris. El resultado obtenido luego de aplicar la segmentación se los muestra en la imagen 3.7.

Como se puede notar en la imagen 3.7 el resultado muestra la región extraída y además las discontinuidades dentro de la misma, si se toma esta imagen como referencia para generar una nueva con los valores de gris originales para esta región el resultado que se conseguirá se muestra en la imagen 3.8.

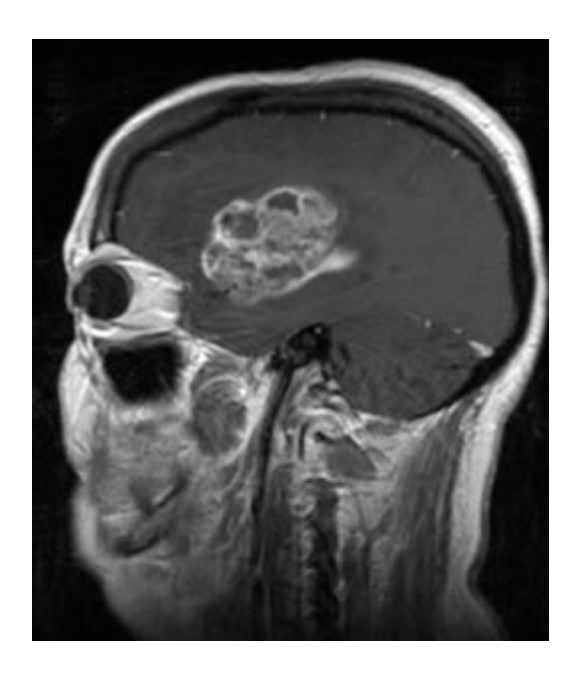

Imagen 3.6 Resonancia magnética del cerebro.

<span id="page-27-0"></span>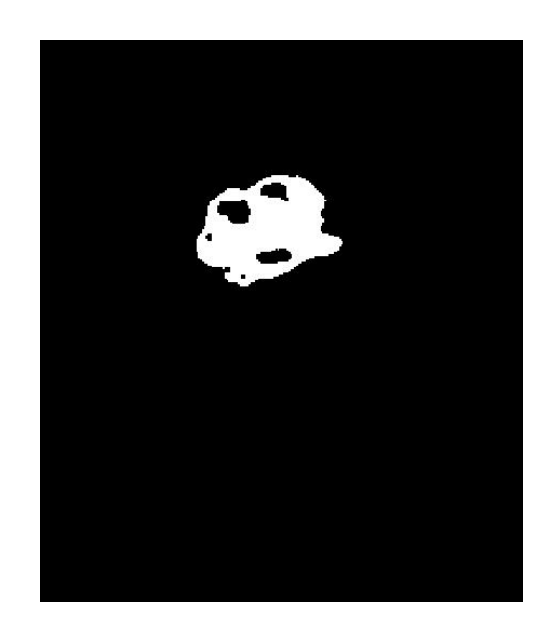

Imagen 3.7 Segmentación de resonancia magnética del cerebro.

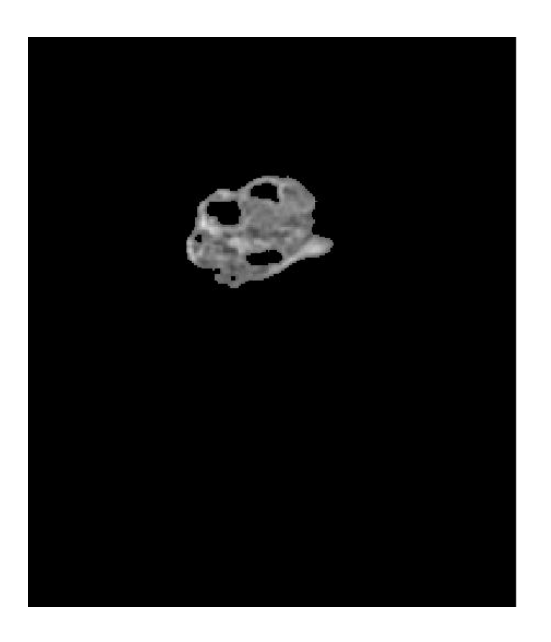

Imagen 3.8 Segmentación de resonancia magnética del cerebro con

niveles de gris originales.

<span id="page-28-0"></span>La imagen 3.8 muestra una región en la cual se ha omitido la presentación de los valores niveles originales de gris para las discontinuidades encontradas dentro de la misma, este es el resultado luego de haber aplicado el mismo algoritmo que se utilizo para segmentar la imagen 3.2. si se quiere proceder presentar por completo la región encontrada y las subregiones dentro de la misma se debe proceder a rellenar los agujeros que se pueden apreciar en la imagen 3.7, el resultado será el que se muestra en la imagen 3.9.

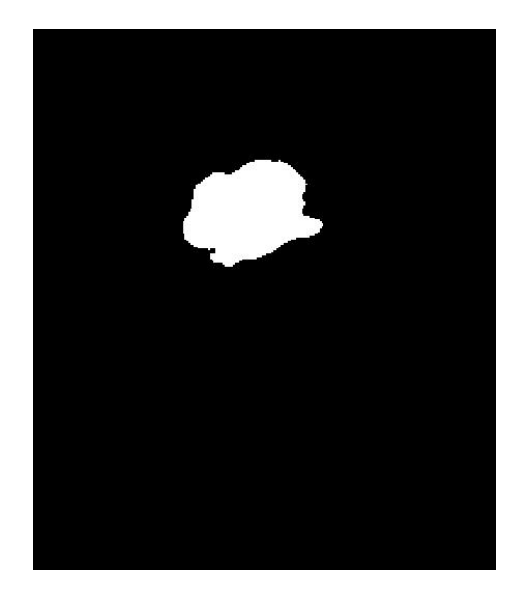

Imagen 3.9 Segmentación completa de resonancia magnética del cerebro

Finalmente se debe ejecutar nuevamente el algoritmo de reemplazo de niveles de gris para obtener el resultado que se muestra en la imagen 3.10.

<span id="page-29-0"></span>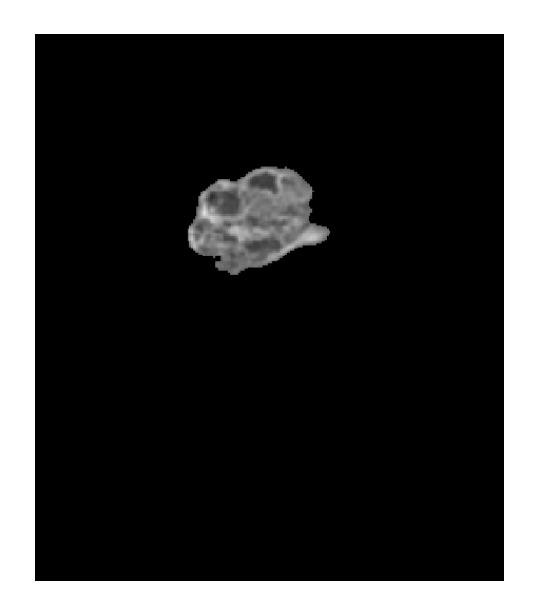

Imagen 3.10 Segmentación completa de resonancia magnética del cerebro con niveles de gris originales.

### **3.2 Resultados obtenidos utilizando detección de bordes y etiquetado**

Se implemento también un algoritmo basado en la detección bordes y etiquetado de regiones, la ventaja de este algoritmo es que no necesita una curva de inicialización pero si análisis posterior para extraer la región deseada, se aplico este método a la imagen 3.2.

En la imagen 3.11 se encuentran los resultados parciales de la segmentación, es necesario cerrar la región para poder procederla a rellenarla, para lograr esto se dilata la imagen hasta que se encuentre <span id="page-30-0"></span>cerrada, una vez delimitada la región se procede a rellenarla como se muestra en la figura 3.12.

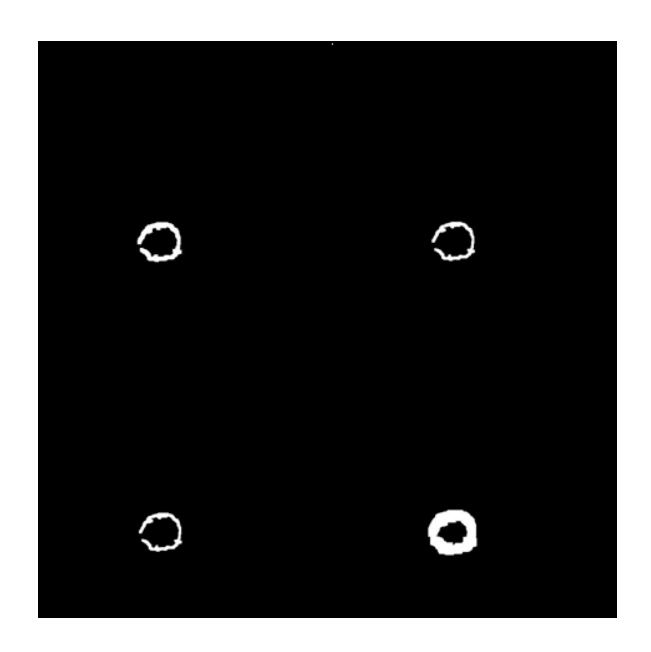

Imagen 3.11 Resultados parciales detección de bordes y etiquetado

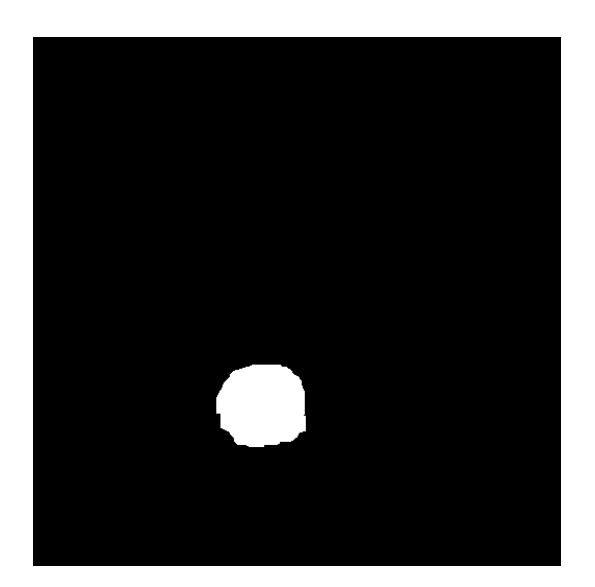

Imagen 3.12 Resultado de la segmentación usando detección de bordes y etiquetado

<span id="page-31-0"></span>Finalmente se utiliza el mismo algoritmo para reemplazar los valores de la región encontrada con los niveles de gris de la imagen original que se utilizó en la sección anterior.

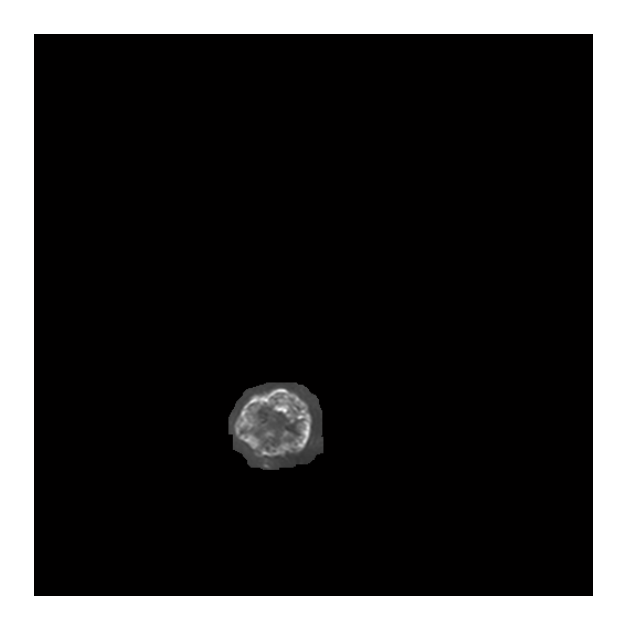

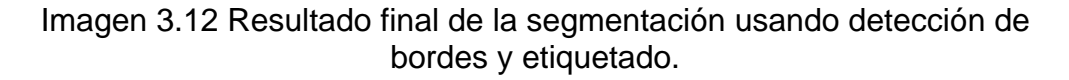

Como se puede apreciar en la figura 3.12 el resultado obtenido no es tan preciso como que se consigue aplicando el método iterativo que se uso en la sección anterior.

## <span id="page-32-0"></span>**CONCLUSIONES**

Establecer un método eficaz de segmentación de imágenes para hallar regiones de interés y detalles constituye una tarea complicada, hay que tener en cuenta el enfoque del análisis para cada aplicación y que es lo que se quiere encontrar, es decir cuál es el objetivo que se persigue al segmentar la imagen, este puede ser simplemente detectar anomalías que se interpretan como discontinuidades o cambios de intensidad dentro de la imagen a estudiar, o la separación de regiones para su posterior análisis.

El método iterativo utilizado en este proyecto demostró ser eficaz para segmentar regiones que se encuentran delimitadas de alguna manera, sin embargo la existencia de discontinuidades dentro de la misma y la naturaleza del algoritmo de forzar la curva de inicialización hacia los límites de la región provocaba que los resultados se muestren incompletos sin la presencia de los valores originales de intensidad de gris para estas discontinuidades dentro de la región segmentada, requiriendo así posterior procesamiento si el objetivo inicial de la segmentación es mostrar por completo esta región inclusive las subregiones existentes dentro de la misma.

## <span id="page-33-0"></span>**RECOMENDACIONES**

Se recomienda el uso de métodos combinados para el estudio de regiones de interés ya que los detalles a detectar dentro de las imágenes medicas varían de paciente a paciente y varían también de acuerdo al método de adquisición de dichas imágenes.

Se sugiere utilizar MATLAB pues constituye una herramienta de análisis muy poderosa y flexible para el procesamiento digital de señales.

.

# **ANEXO A**

#### **Manual del Usuario**

<span id="page-34-0"></span>En el presente anexo se explica el funcionamiento del software programado en MATLAB, primero se detalla el funcionamiento del programa que utiliza el método iterativo de segmentación explicado en la sección 2.2, al ejecutar dicho programa la primera opción que se muestra es la que parece en la imagen A.1, esta opción permite al usuario escoger la cantidad de puntos a marcar para inicializar el proceso de segmentación.

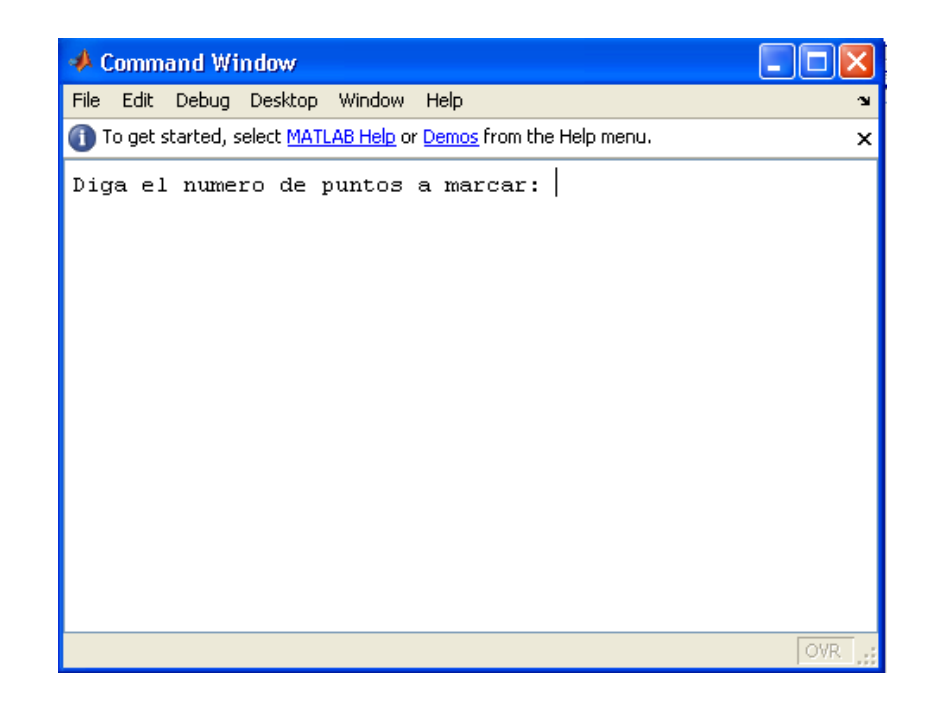

Imagen A.1 Ingreso de cantidad de puntos a marcar

Luego se mostrara en una ventana la imagen original, en la cual se deberán marcar los puntos para llevar a cabo la inicialización del proceso de segmentación, esto se muestra en la imagen A.2.

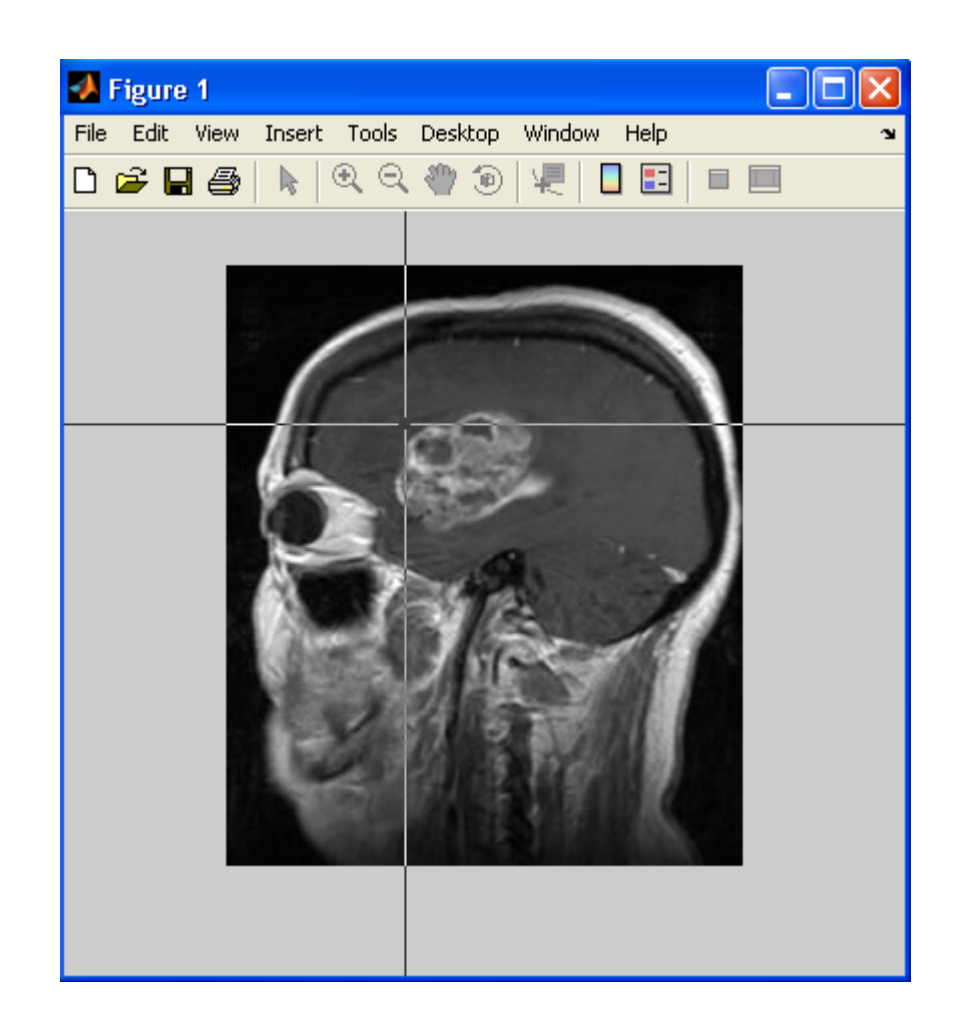

Imagen A.2 Selección de puntos

Una vez seleccionados los puntos el programa ejecuta el algoritmo de segmentación y se mostraran los resultados.

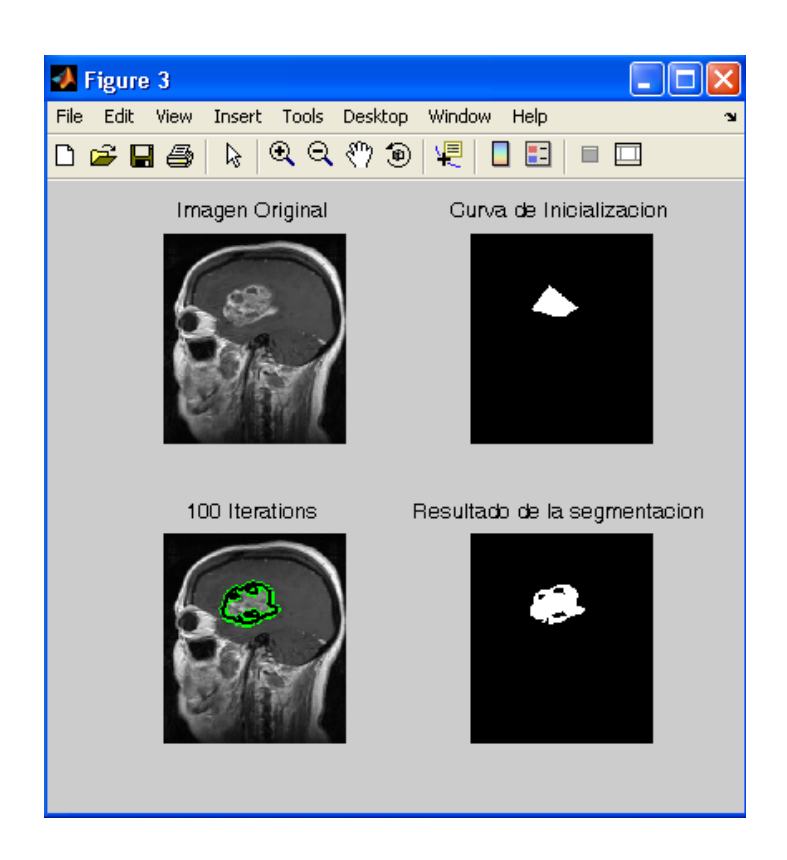

Imagen A.3 Ventana de presentación de resultados parciales

En la imagen A.3 se muestra la ventana de resultados parciales, en esta ventana se muestra el resultado final de la segmentación y los resultados parciales conforme se ejecuta cada iteración del algoritmo.

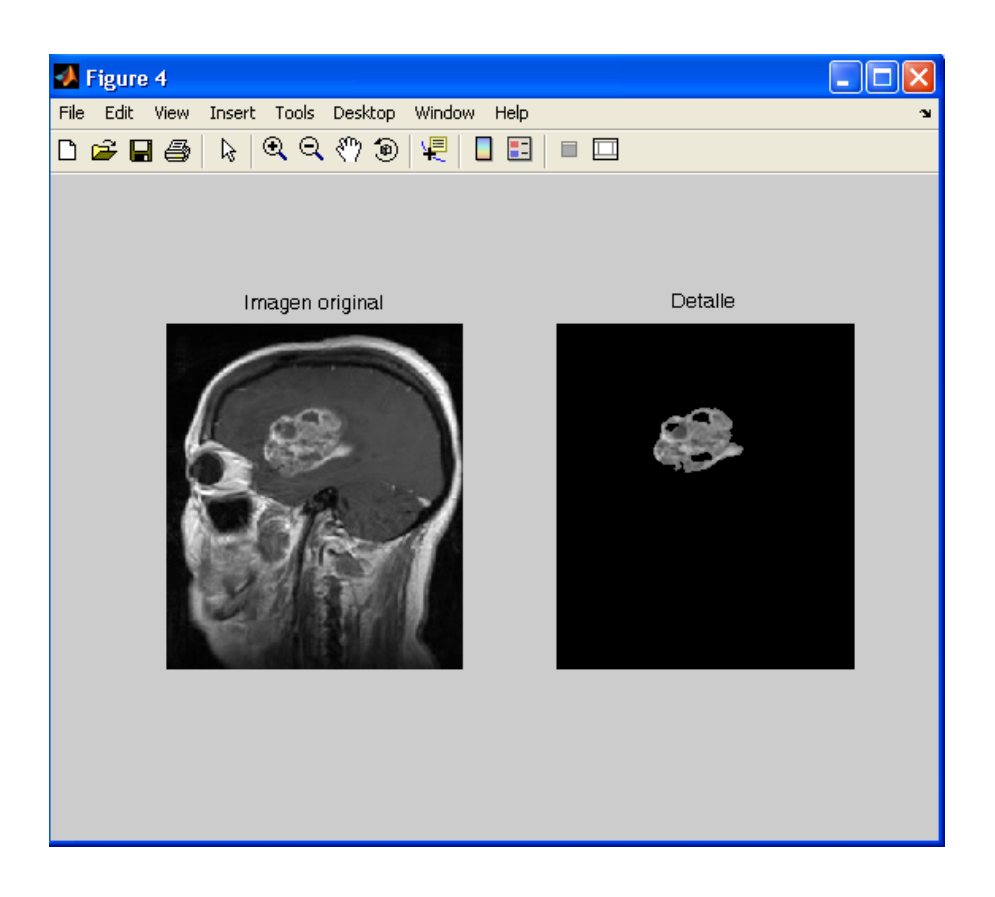

Figura A.3 Ventana de presentación de resultados

En la figura A.4 se muestra ventana de presentación de resultados finales, en donde se puede apreciar la región segmentada y sus niveles de grises originales.

# **BIBLIOGRAFÍA**

- <span id="page-38-0"></span>1. González y Woods, Procesamiento digital de imágenes usando MATLAB.
- 2. T. Chan and L.Vese, Active contours without edges.
- 3. http://en.wikipedia.org/wiki/Active\_contour
- 4. http://es.wikipedia.org/wiki/Operador\_Sobel
- 5. http://www.mathworks.com/matlabcentral/fileexchange/15374
- 6. www.akneurosurgery.com/img/cases/braintumor2.jpg
- 7. www.akneurosurgery.com/img/cases/braintumor.jpg
- 8. http://www.mathworks.com/matlabcentral/fileexchange/19567.
- 9. http://www.mathworks.com/matlabcentral/fileexchange/15374
- 10. González y Woods, Procesamiento digital de imágenes usando MATLAB.
- 11. Faúndez Marcos, Tratamiento digital de voz e imagen y aplicación a la multimedia.